## **My ライブラリの使い方 ログイン方法**

はじめて My ライブラリにログインする方へのご案内です

**1 金沢市図書館ホームページにある「My ライブラリ」の【ログイン】をクリックします。**

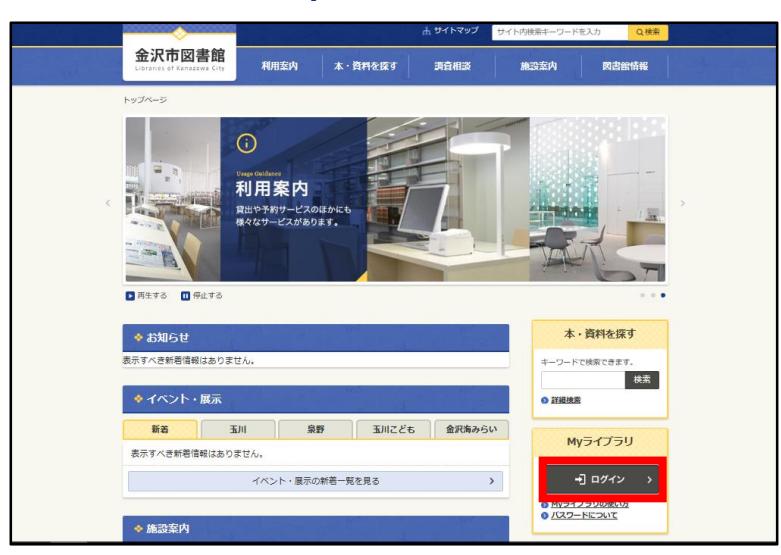

- **2 図書館カードの番号と初期パスワードを入力し、【ログイン】をクリックします。**
	- 例)。図書館カードの番号 123456-7 ⇒ 1234567 (半角数字/ハイフンは不要) ○ 初期パスワード 生年月日 1980 年 2 月 5 日 ⇒ 19800205 (半角数字)

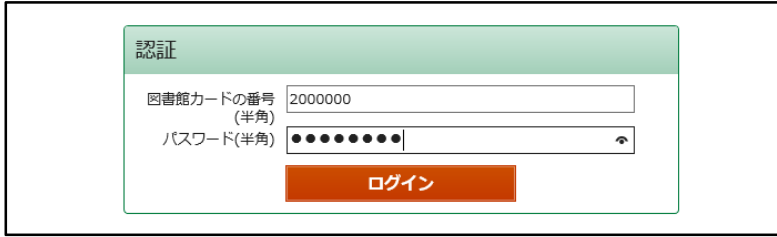

## **3 現パスワードと新パスワード・確認パスワードを入力し、【更新】をクリックします。**

- 現パスワード 手順2で入力した初期パスワード
- 新パスワード 任意のパスワード8桁(半角英数字)
- 確認パスワード 上記の新パスワードと同じもの

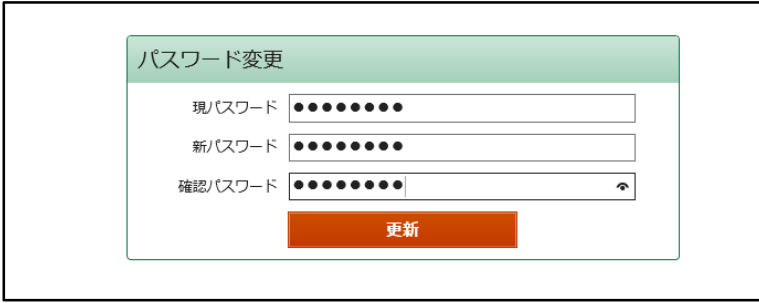

**4 新パスワードで改めてログイン後、My ライブラリの各種サービスをご利用いただけます。**